# Copyright©2008 Все права защищены – Напечатано в Китае

# W476 / W576 Руководство Пользования ноутбуком

Оригинальное издание: 2008/09

Данное издание поможет вам при установке и использовании вашего нового ноутбука.

Информация в данном руководстве была тщательно проверена на точность и может быть изменена без предварительного уведомления.

Ни одна из частей данного руководства не может быть скопирована, размещена в поисковой системе или распространена в любой форме и любым способом, электронным, механическим, при помощи фотокопии или иным способом без получения предварительного письменного согласия.

Наименования продукции под определенными торговыми марками, упомянутые в данном руководстве, приведены только в информационных целях и являются торговыми знаками, принадлежащими следующим компаниям:

Microsoft®, MS-DOS, Windows®, и Windows® Sound System являются торговыми марками корпорации Microsoft.

Intel®, Centrino™, Centrino Duo™, Pentium® M, Banias, Calexico являются зарегистрированными торговыми марками корпорации Intel.

Sound Blaster, Sound Blaster Pro являются торговыми марками компании Creative Technology.

Все остальные марки и названия товаров, упомянутые в данном руководстве, являются торговыми марками и зарегистрированными торговыми знаками, принадлежащими соответствующим компаниям.

# **Инструкции по безопасности**

Следуйте следующим указаниям по соблюдению техники безопасности, при работе с ноутбуком W476 / W576, которые защитят вас и ваш ноутбук.

ВНИМАНИЕ: При работе с ноутбуком в течение длительного периода времени, не рекомендуется держать ноутбук на коленях. При длительной работе корпус ноутбука может нагреться. Продолжительный контакт корпуса с кожей может вызвать ожог.

- Не пытайтесь производить техническое обслуживание ноутбука самостоятельно. Всегда строго следуйте инструкциям по установке.
- Не носите аккумулятор в кармане или сумке, где металлические предметы (например, ключи от автомобиля) могут вызвать короткое замыкание в клеммах аккумулятора. Из-за появившегося в результате этого высокого напряжения, аккумулятор может нагреться.
- Не ставьте тяжелые предметы на провод адаптера переменного тока. Не располагайте провод там, где об него могут споткнуться или наступить на него.
- Во время пользования компьютером или зарядкой аккумулятора, помещайте адаптер переменного тока в открытом месте, например, на поверхности стола или на полу. Не закрывайте адаптер листами бумаги или другими предметами, которые могут затруднить доступ воздуха. Кроме того, не подключайте адаптер переменного тока, когда он находится внутри чехла для переноски.
- Не вставляйте посторонние предметы в вентиляционное отверстие вашего ноутбука. Подобные действия могут стать причиной короткого замыкания и привести к пожару или электрошоку.
- Используйте только адаптеры переменного тока и аккумуляторы, поставляемые производителем вашего ноутбука. Использование других типов аккумуляторов или адаптеров может вызвать пожар или взрыв.
- Неправильное размещение аккумуляторных батарей может привести к взрыву.
- Производите замену только на такие же или совместимые с данным оборудованием аккумуляторные батареи, рекомендованные производителем.
- Пожалуйста, утилизируйте использованные батареи в соответствии с инструкциями производителя.
- Прежде чем подключить ваш ноутбук к источнику питания, убедитесь, что рабочее напряжение адаптера переменного тока совпадает с рабочим напряжением в сети.
- 115 В/60 Гц принято в большинстве стран Северной и Южной Америки и в некоторых странах Дальнего Востока, таких как Южная Корея.
- 100 В/50 Гц принято на востоке Японии, а 100 В/60Гц на западе Японии.
- 230 В/50 Гц принято в большинстве стран Европы, Среднего Востока и Дальнего Востока. Если вы пользуетесь шнуром-удлинителем для вашего адаптера переменного тока, убедитесь, что общий номинал тока всех приборов, подключенных к удлинителю, не превышает его общей мощности.
- При извлечении аккумулятора из ноутбука, вначале, отключите систему, отсоедините адаптер переменного тока от электрической розетки, затем, вы можете удалить аккумулятор.
- Во избежание риска получения электрошока не подключайте и не отключайте какой-либо провод, не производите эксплуатацию или перенастройку данной продукции во время грозы.
- Не бросайте аккумуляторные батареи в огонь, это может привести к взрыву. В первую очередь, узнайте у представителей местных властей правила утилизации аккумуляторов.
- При подготовке ноутбука к работе, поместите его на ровную поверхность.
- Во время путешествия, не сдавайте ваш ноутбук в багаж. Вы можете поместить ваш ноутбук в кабинку просвечивания рентгеновскими лучами, но не проносите его через рамку металлоискателя. Если ваш ноутбук будут проверять вручную, удостоверьтесь, что его аккумулятор заряжен, на случай, если вас попросят включить ноутбук.
- Если на время путешествия вы извлекаете жесткий диск из вашего ноутбука, оберните жесткий диск в изолирующий материал, например, кусок ткани или бумаги. Если жесткий диск проверяют вручную, вас могут попросить установить его в ноутбук. Вы можете поместить жесткий диск для проверки в камеру просвечивания рентгеновскими лучами, но никогда не пропускайте его через металлоискатель.
- Когда вы путешествуете, не помещайте ноутбук в багажный отсек над вашим сиденьем, так как он может выпасть оттуда. Не роняйте ноутбук и не допускайте падения на него тяжелых предметов.
- Защищайте ноутбук, аккумулятор, жесткий диск от вредного воздействия окружающей среды, такого как попадание грязи, пыли, пищи, жидкости, от воздействия высоких и низких температур и от действия прямых солнечных лучей.
- Когда ваш ноутбук попадает в условия, отличающиеся от предыдущих по уровню температуры или влажности, внутри ноутбука может образоваться конденсат. Во избежание неисправностей, необходимо подождать, пока испариться влага, прежде чем начать работу с ноутбуком.
- *ПРИМЕЧАНИЕ: Когда вы перемещаете ваш ноутбук из холодного в более теплое помещение и наоборот, подождите некоторое время, чтобы он адаптировался к новой температуре, прежде чем включать питание.*
- Когда вы отключаете электропровод от розетки, пожалуйста, обратите внимание на то, что тянуть необходимо за штепсель, но, ни в коем случае, не за шнур. Когда вы вынимаете штепсель из розетки, убедитесь, что он полностью вынут, чтобы не допустить повреждения штыревой части. Кроме того, перед тем, как вы подключите электрическийшнур,

убедитесь, что штепсель находится в исправном состоянии

• Прежде чем протереть ноутбук от пыли, выключите его, отключите его от источника питания и извлеките аккумулятор.

• Осторожно обращайтесь с внутренними компонентами ноутбука. ри извлечении какого-либо элемента держите его за края, а не за соединительные штифты (например, модуль запоминающего устройства).

> Когда вы пользуетесь телефонной аппаратурой, всегда следуйте инструкциям по безопасности во избежание возгорания, получения электрошока или травм. Эти инструкции заключаются в следующем:

• Не пользуйтесь ноутбуком вблизи воды, например, на кухне или в ванной комнате, вблизи заполненного водой подвального помещения или плавательного бассейна.

• Не пользуйтесь беспроводными телефонами во время грозы, так как молния может стать причиной электрошока.

• Не пользуйтесь телефоном, чтобы сообщить об утечке газа, пока вы находитесь в районе утечки.

ВНИМАНИЕ: Отказ от Гарантийных Обязательств.

- \* Неправильное обращение с аккумуляторной батареей может привести к взрыву; убедитесь в том, что вы используете ту же или совместимую с данной аппаратурой аккумуляторную батарею.
- Пожалуйста, утилизируйте использованные батареи в соответствии с инструкциями производителя.
- Пожалуйста, помните о том, что использование дисков с трещинами, глубокими царапинами или дисков плохого качества может повредить оптический дисковод и данные на диске. Подобные диски могут сломаться, когда дисковод работает на высокой скорости; в таком случае, ваша гарантия может быть признана недействительной.

 $\overline{\mathsf{I}}$ 

# **Регламентирующая информация Заявление Федеральной Комиссии по Связи**

Данное оборудование было протестировано и признано соответствующим ограничениям для цифрового оборудования Класса В, согласно Разделу 15 правил Федеральной Комиссии по Связи. Данные ограничения разработаны с целью обеспечения защиты от вредного воздействия техники в жилых помещениях.

Любое изменение или модификация данного оборудования могут лишить пользователя права работы с данным оборудованием. Данное оборудование генерирует, использует и может излучать энергию радиоизлучения. Если оборудование не было установлено и использовано в соответствии с инструкциями, это может стать

причиной помех в радиосвязи. Тем не менее, не существует гарантии, что помехи не возникнут в случае с конкретной установкой. Если данное оборудование оказывает вредное влияние на прием радио или телевизионных волн, что может быть вызвано включением и выключением оборудования, пользователь может исправить помехи

- Перенаправить или поменять расположение принимающей антенны.
- Увеличить расстояние между оборудованием и приемным устройством.
- Подключить оборудование к розетке, относящейся к другой цепи, чем та, к которой подключено приемное устройство.

• Обратиться за советом к дилеру или к опытному специалисту по радио и ТВ оборудованию.

• Все внешние кабели, подключенные к основному прибору, должны быть экранированы.

• Для кабелей, подключенных к PCMCIA-платам, см. Дополнительное руководство или инструкции по установке.

# **Федеральная Комиссия по Связи (FCC) РАЗДЕЛ 68 Предупреждение**

Данное оборудование соответствует Разделу 68 Правил Федеральной Комиссии по Связи. На основании компьютера имеется маркировка, которая содержит, среди прочей информации, Регистрационный Номер Федеральной Комиссии по Связи и Коэффициент Соответствия Количества Телефонных Устройств (REN) для данного оборудования. Вы должны по запросу предоставить данную информацию вашей телефонной компании. Регистрационный Номер согласно Разделу 68 Федеральной Комиссии по Связи: 6CTTAI - 25876 - FB - E REN: 0.8B

III IV при помощи одного или нескольких действий: Коэффициент Соответствия Количества Телефонных Устройств (REN) используется для определения количества устройств, которое вы можете подключить к вашей телефонной линии и продолжать получать звонки, когда набирается ваш номер. В большинстве, но не во всех регионах сумма количества REN для всех устройств не должна превышать пять (5.0). Чтобы быть уверенным в количестве устройств, которое вы можете подключить к вашей линии, согласно REN, вам необходимо связаться с вашей местной телефонной компанией, чтобы определить максимальный показатель REN для вашего региона.

> Если ваш модем производит помехи в телефонной сети, местная телефонная компания может временно приостановить оказание вам услуг. Если это возможно, они известят вас об этом заранее. Тем не менее, если предварительное уведомление не практикуется, вы будете извещены при первой возможности. Вы также будете извещены о вашем праве подать жалобу в Федеральную Комиссию по Связи. Ваша телефонная компания может производить изменения в аппаратуре, что может повлиять на работу вашего оборудования. В таком случае, вы будете извещены заранее, что позволит вам продолжить получение телефонных услуг.

# **Заявление Совета Европы (Европейский Союз)**

 $\mathsf{S}_{\mathsf{H}^\mathsf{A}\mathsf{H}\mathsf{O}\mathsf{K}}$  (бозначает, что данный ноутбук W476 / W576 соответствует директивам по электромагнитной совместимости и директивам Евросоюза по низковольтному оборудованию. Данный значок также означает, что

W451U соответствует следующим техническим стандартам:

- EN 55022 "Ограничения и Методы Измерения для Радиопомех со стороны Информационного Оборудования."
- EN 55024 "Информационное Оборудование Характеристики защищенности – Ограничения и Методы Измерения."
- EN 61000-3-2 "Электромагнитная Совместимость (EMC) Глава 3: Ограничения - Раздел 2: ограничения по излучениям гармонического тока (Оборудование с входным током до и включая 16 A на фазу)."
- EN 61000-3-3 "Электромагнитная Совместимость (EMC) Глава 3: Ограничения – Раздел 3: Ограничения на колебания напряжения и колебания в низковольтных источниках питания с силой тока до и включая 16 A."
- EN 60950 "Безопасность Информационного Оборудования". EN 55022 — "Ограничения и Методы Измерения для Радиопомех со стороны Информационного Оборудования."
- EN 55024 "Информационное Оборудование Характеристики защищенности – Ограничения и Методы Измерения."
- EN 61000-3-2 "Электромагнитная Совместимость (EMC) Глава 3: Ограничения - Раздел 2: ограничения по излучениям гармонического тока (Оборудование с входным током до и включая 16 A на фазу)."
- EN 61000-3-3 "Электромагнитная Совместимость (EMC) Глава 3: Ограничения – Раздел 3: Ограничения на колебания напряжения и колебания в низковольтных источниках питания с силой тока до и включая 16 A."
- EN 60950 "Безопасность Информационного Оборудования".

# ВНИМАНИЕ:

EN 55022 требования к излучению существуют для двух классификаций

Класс A отвечает за коммерческое использование Класс B отвечает за использование в жилых

#### помещениях

Информация BSMI (Только для Тайвани)

Большинство ноутбуков классифицируется Бюро Стандартов, метеорологии и Экспертиз (BSMI) как информационное оборудование Класса B (ITE).

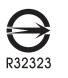

• Только для W476

Изображенный выше символ может быть присвоен продукту, обозначая его соответствие стандарту BSMI.

Информация CCC (Только для Китая)

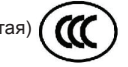

Для систем Класса A, следующее предупреждение будет помещено возле регулирующей наклейки:

Внимание: Данный продукт принадлежит к Классу А. В

Ограничения – Раздел 3: Ограничения на колебания напряжения и колебания в<br>- Мизковольтных источниках питания с силой тока до и включая 16 A." В Внимание: Данный продукт принадлежит к Классу А. В В СО С В В СО С В В СО С В домашних условиях данный продукт может вызвать эфирные помехи, в таком случае, пользователю необходимо будет принять соответствующие меры.

ВНИМАНИЕ*:* Работать при температуре ниже 35˚C

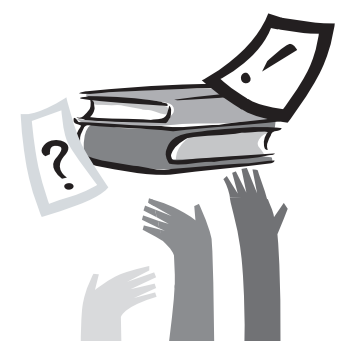

# Предисловие

Поздравляем вас с покупкой ноутбука ! Ваш новый ноутбук содержит в себе самые инновационные разработки в технологии переносного компьютерного оборудования. Он соединяет в себе ультрасовременную эргономику со сложной архитектурой, обеспечивая вас персональным компьютером, который является одновременно компактным, мощным и простым в использовании. Разработанный для различных областей применения, данный ноутбук является идеальным выбором для работы в офисе, дома и в пути.

Данное руководство содержит в себе всю информацию, необходимую для установки и дальнейшего использования вашего ноутбука. Оно описывает все возможности данного компьютера и написано подробно, но в легкой для чтения манере.

# **Содержание**

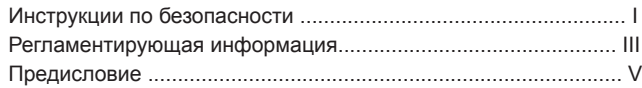

# Глава 1 Основы работы

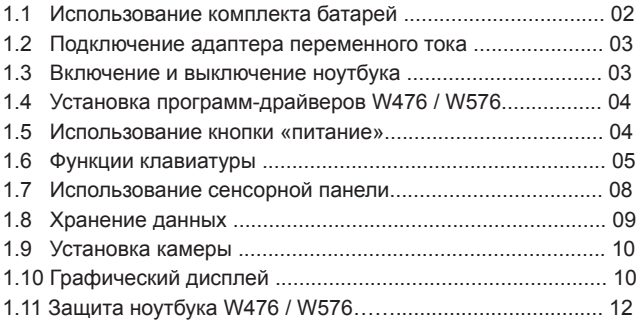

Глава 2 Подключение внешних устройств

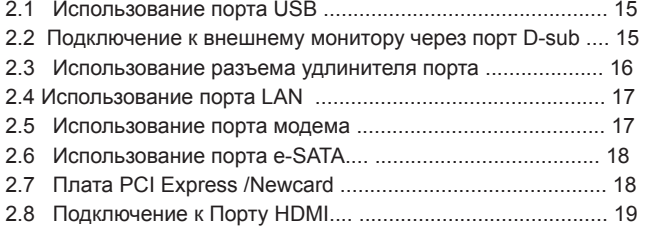

# НОУТБУК СЕРИИ W476/W576 РУКОВОДСТВО ПОЛЬЗОВАТЕЛЯ

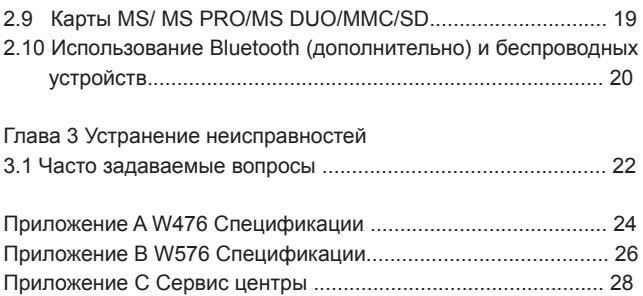

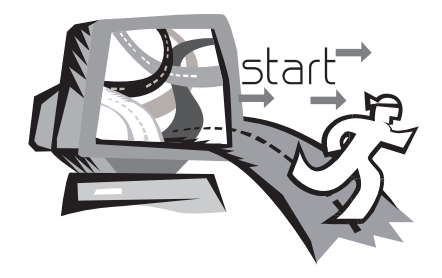

# **Глава 1 Основы работы**

PB Данная глава подробно расскажет вам о работе с вашим ноутбуком W476 / W576, в том числе, о подключении адаптера переменного тока, включении/выключении компьютера, использовании сенсорной панели, клавиатуры, быстрых клавиш, аккумуляторной батареи и т.д. Если для вас внове пользование компьютером и его операционной системой, данная глава поможет вам узнать о новых интересных возможностях компьютера.

# **1.1 Использование комплекта батарей**

Ноутбук W476 / W576 может работать с использованием одного из следующих источников энергии:

• Переменный ток (с использованием адаптера переменного тока, подключенного к электрической розетке)

• Комплект аккумуляторных батарей Литий-Ион (Li-Ion)

 $\frac{1}{10}$  зарядки для сагареи составляет суставления. По том, что подвижные составляет не подвижные поддержки по только не поддержки составляет не поддержки на поддержки составляет не поддержки составляет не поддержки со Вам следует пользоваться адаптером переменного тока всегда, когда это возможно; используйте аккумулятор только, когда питание от сети недоступно. Комплект перезаряжаемых батарей Li-Ion позволяет вам пользоваться вашим ноутбуком без внешнего источника энергии. Когда вы подключаете ноутбук к электрической розетке при помощи адаптера переменного тока, встроенный аккумулятор начинает заряжаться. Пока батарея заряжается, на индикаторной панели присутствует значок Зарядки Батареи. Когда батарея полностью заряжена, значок Зарядки Батареи отключается. Время ускоренной зарядки для Литиево-Ионных батарей составляет 2,5 часа, когда компьютер отключен, обычное время зарядки для батарей составляет 3,5 часа.

•Работа с факс-модемом, видео или аудио оборудованием может увеличить потребление вашим компьютером электроэнергии.

•Уменьшение яркости монитора поможет вам сэкономить электроэнергию.

•Аккумулятор должен зарядиться полностью перед тем, как вы начнете им пользоваться (т.е. перед тем, как отключить электропитание). Рекомендуем вам проверять батарею перед использованием.

•Аккумуляторная батарея Li-Ion является очень уязвимой; не заряжайте ее при помощи других силовых адаптеров, иначе это может привести к пожару или взрыву.

## ►Замена Аккумулятора◄

Аккумулятор со временем теряет свою эффективность. Мы рекомендуем его замену, когда вы заметите значительное снижение мощности. Во время замены аккумулятора следуйте следующим инструкциям:

1. Выключите компьютер.

2. Закройте крышку и переверните компьютер.

3. Сдвиньте крышку отделения для батареи (1) влево. Продолжайте придерживать ее, пока вы не замените батарею.

4. Убедитесь, что батарея установлена в правильном направлении.

*Примечание:* Батарея не может быть заряжена на 100%, если ее существующий уровень заряда составляет не менее 95%. Это основано на рекомендации производителя с целью продлить время заряда и срок работы батареи.

►Обращение с адаптером переменного тока◄

•Не подключайте адаптер к любому другому устройству.

•Не наступайте на шнур и не помещайте на него тяжелые предметы. Следите за расположением провода, не помещайте его там, где об него могут споткнуться.

•При отсоединении провода от розетки тяните не за сам провод, а за штепсель.

•Если вы используете удлинитель, убедитесь, что мощность подключенных к нему приборов не превышает его собственную мощность. Более того, приборы, подключенные к розетке, не должны потреблять больше общего номинала тока на данном плавком предохранителе.

•Пожалуйста, проверяйте местный уровень напряжения в сети, прежде чем подключить электрический шнур к розетке. Если вы не уверены в его характеристиках, пожалуйста, проконсультируйтесь с местной компанией-поставщиком электроэнергии.

# 1.2 Подключение адаптера переменного тока

Адаптер переменного тока преобразует переменный ток в постоянный и снижает напряжение, подаваемое на компьютер. Он может автоматически адаптироваться к любому напряжению от 100 до 240 вольт и к мощности на выходе 19 В, 4.74 А для W476V / W576V (19 В, 3.42 А для W476M / W576M), что позволяет вам пользоваться вашим ноутбуком практически в любом регионе мира.

ВНИМАНИЕ: Используйте только рекомендованные нами адаптер переменного тока и силовой провод. Применение неподходящего адаптера может повредить ваш компьютер. Мы не несем ответственности за повреждения, возникшие в результате неправильного использования адаптера переменного тока.

Для правильного подключения адаптера, следуйте следующим ИНСТРУКЦИЯМ:

# **RESERVE**

1. Подключите электрический шнур к адаптеру переменного тока.

- 2. Подключите адаптер к входу постоянного тока на вашем компьютере.
- 3. Подключите адаптер к розетке.

# 1.3 Включение и выключение ноутбука

#### • Включение подачи питания <

Откройте крышку ноутбука, нажмите и держите кнопку питания в течение одной или двух секунд. Индикатор питания будет светиться синим цветом, когда питание подключено.

#### • Отключение литания

Если вы не пользуетесь компьютером в течение какого-то времени, рекомендуем вам отключить питание. Перед отключением питания закройте все программы и отключите операционную систему.

При отключении компьютера после продолжительной работы старайтесь оставлять жидкокристаллическую панель открытой еще какое-то время. Это позволит внутренним элементам вашего ноутбука остыть. Закрытие панели сразу после отключения приведет к нагреву ЖК-дисплея, что может нанести ему вред. Также не рекомендуется закрывать ЖКпанель надолго, когда компьютер включен или когда отключена функция энергосбережения.

#### ▶ Режим приостановки работы <

Вы можете также установить настройку по умолчанию управления энергопитанием в диалоговом окне Опции Питания/Дополнительно. Диалоговое окно Опции Питания предоставляет несколько вариантов рабочих режимов после того, как ваш компьютер находится в нерабочем состоянии в течение определенного времени.

 $\overline{3}$ 

# 1.4 Установка программ-драйверов W476 / W576

Если ваш ноутбук W476 / W576 уже имеет установленную операционную систему, мы рекомендуем установить все необходимые драйверы внешних устройств, для правильного функционирования оборудования. Перед установкой драйверов узнайте у продавца, не были ли они уже установлены вместе с операционной системой. Если этого не было сделано, пожалуйста, следуйте следующим инструкциям:

- 1. Возьмите вспомогательный драйвер
	- **GIGARYTE Notebook**  $W576$ DVD **AUTOROGANIST CHARLES Utility Driver Disc**

1.5 Использование кнопки «питание»

Кнопка «питание», которая находится сверху, позволяет включить питание

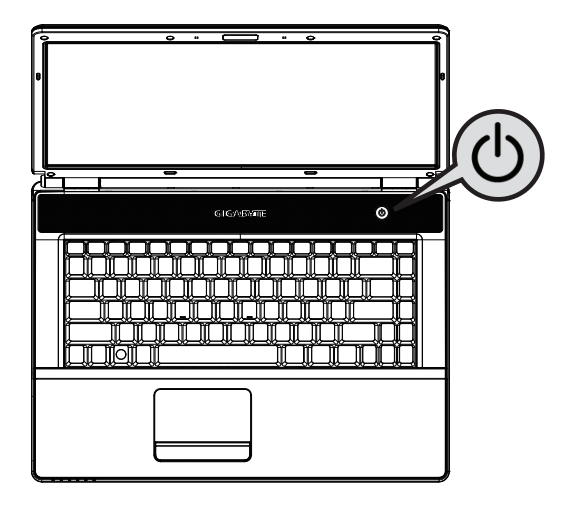

2. Поместите компакт диск в дисковод CD R-W или DVD-RW (дополнительный). На дисплее появится экран автоматической установки программы.

# **1.6 Функции клавиатуры**

Ноутбук W476 / W576 оснащен стандартной клавиатурой, которая имеет некоторые дополнительные функции.

# **Основная клавишная панель**

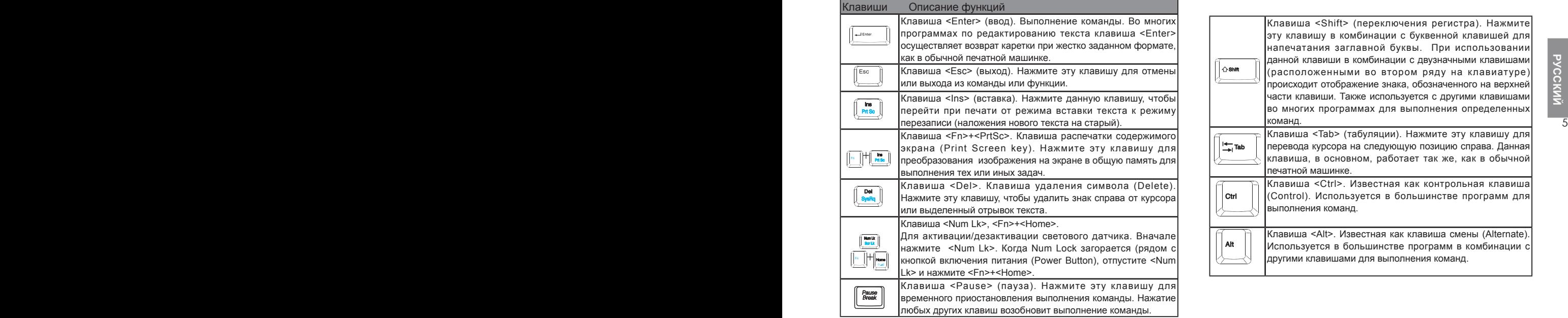

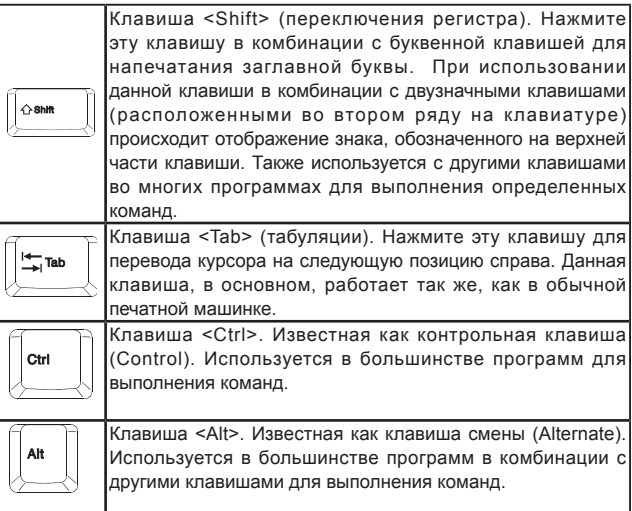

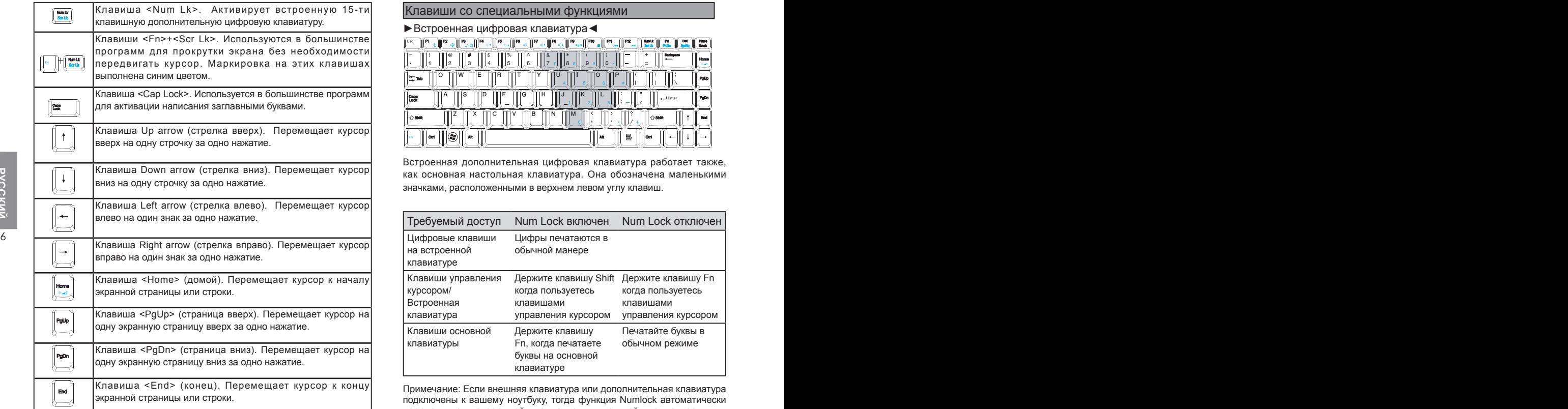

# Клавиши со специальными функциями

►Встроенная цифровая клавиатура◄

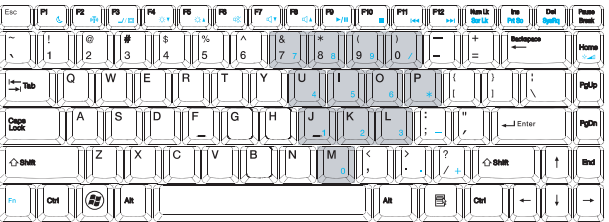

Встроенная дополнительная цифровая клавиатура работает также, как основная настольная клавиатура. Она обозначена маленькими значками, расположенными в верхнем левом углу клавиш.

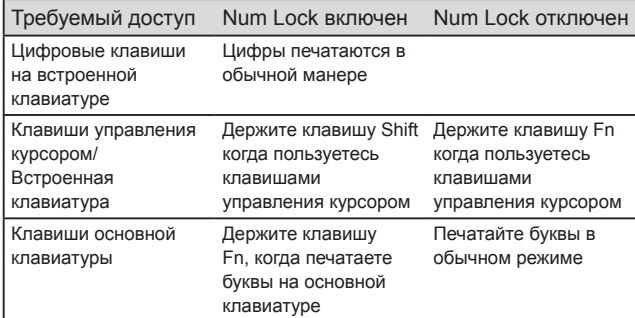

Примечание: Если внешняя клавиатура или дополнительная клавиатура подключены к вашему ноутбуку, тогда функция Numlock автоматически переходит от встроенной клавиатуры к внешней клавиатуре или к дополнительной клавиатуре.

# $\blacktriangleright$  Клавиции системы Windows

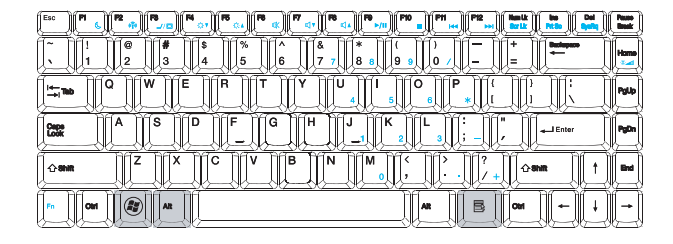

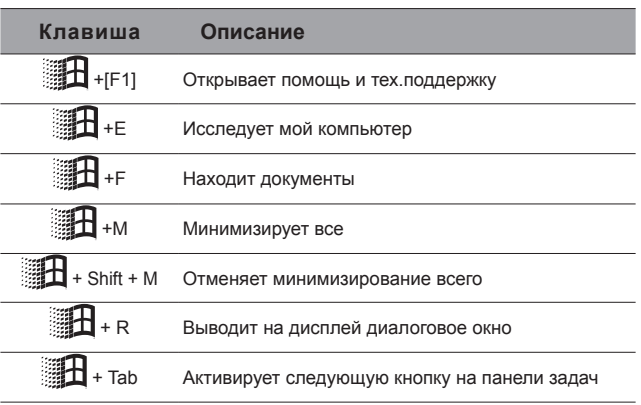

# ▶ Основная клавиатура

С ее помощью вы можете вводить буквы, цифры, знаки препинания, а также специальные символы.

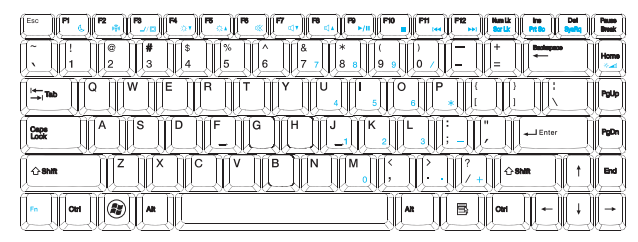

# $\blacktriangleright$  Клавиши  $Fn \blacktriangleleft$

При нажатии клавиши Fn совместно с другими клавишами, можно симулировать все функции обычной настольной клавиатуры.

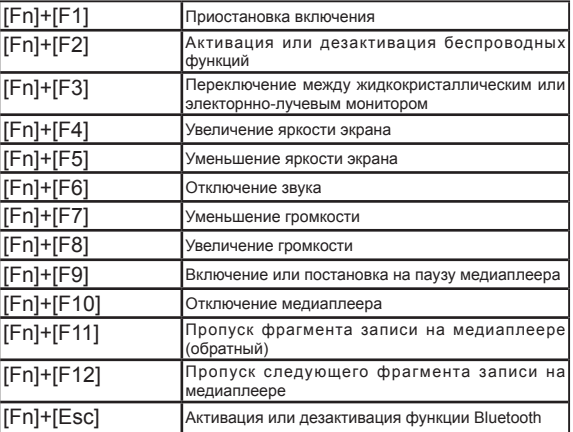

 $\overline{7}$ 

# **1.7 Использование сенсорной панели**

Сенсорная панель является реагирующим на нажатия устройством, обеспечивающим все функции двухкнопочной мыши; ее основной функцией является передвигать курсор по экрану.

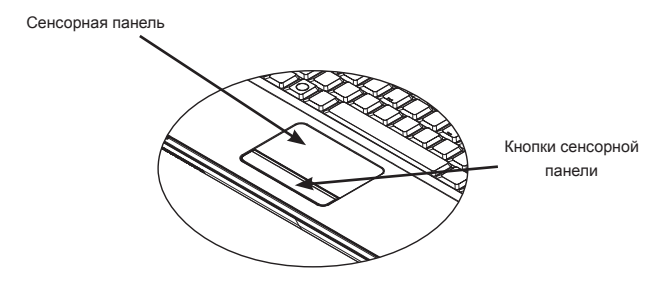

*Так как сенсорная панель является прибором, реагирующим на предотвращения поломки. Пожалуйста, соблюдайте следующие меры предосторожности:*

> *•На сенсорную панель не должны попадать грязь, жидкость или жир.*

> *•Не дотрагивайтесь до сенсорной панели грязными пальцами. •Не помещайте тяжелые предметы на сенсорную панель или кнопки сенсорной панели.*

#### ►Щелчок (клик)◄

Вы можете переместить указатель на объект пальцем на панели и кликнуть один раз левой кнопкой внизу, или просто дважды слегка стукните пальцем по сенсорной панели.

#### ►Двойной щелчок (клик)◄

Переместите указатель на объект пальцем на панели и кликните дважды левой кнопкой для выбора пунктов меню, или просто слегка стукните дважды на сенсорной панели.

# ►Перетащить и отпустить объект◄

Переместите указатель пальцем на панели к объекту, кликните один раз левой кнопкой под сенсорной панелью и выберите нужный объект. Когда объект выбран, вы можете перетащить его, скользя пальцем по сенсорной панели, (двойной щелчок кнопками сенсорной панели равен по скорости двойному щелчку обычной мыши).

# ►Кнопки прокрутки◄

Если вы прокручиваете документ на экране, вы можете это делать, скользя пальцем по сенсорной панели, пока вы держите кнопку прокрутки (Scroll).

 *нажатия, она требует соответствующего обращения с целью Вы можете регулировать установки вашей сенсорной панели, зайдя в Start/Control Panel /Mouse/Buttons (Начало работы/Пульт управления/ Мышь/Кнопки). Вы можете изменить рабочее направление сенсорной панели при помощи этих установок; например, вы можете заменить режим работы с праворукого на леворукий. Вы можете также отрегулировать скорость курсора, а также время реакции на щелчки мыши.*

# **1.8 Хранение данных**

# ►Жесткий диск◄

Ноутбук W476 / W576 оснащен встроенным мощным 2,5 дюймовым жестким диском IDE, где вы можете хранить или устанавливать операционную систему вашего компьютера, а также компьютерные программы. После форматирования локальный жесткий диск обычно называется Диск С.

> Если вы хотите заменить жесткий диск, свяжитесь с продавцом, чтобы получить информацию о настройках на вашем компьютере.

> Вы можете увеличить емкость запоминающего устройства системы, при замене стандартного жесткого диска на накопитель на жестком диске с большей мощностью.

на накопитель на жестком диске с оольшеи мощностью.<br> **E** Всегда отключайте ваш ноутбук перед тем, как удалить *ворит.*<br>
вакопитель на жестком диске. В противном случае, вы можете помещей и помещей и сорит.<br> **EXELA SANGE D** Всегда отключайте ваш ноутбук перед тем, как удалить накопитель на жестком диске. В противном случае, вы можете повредить компьютер и жесткий диск. Не передвигайте компьютер, если жесткий диск все еще открыт.

# ►Оптический диск (ODD)◄

Ноутбук W476 / W576 оснащен системой DVD Super Multi

Оптический диск обычно используется для установки операционной системы и программ пакета программного обеспечения. Для того, чтобы установить и удалить диск из дисковода:

> 1.Нажмите кнопку на передней части дисковода. Когда выдвинется держатель диска, аккуратно потяните его.

2.Поместите диск на держатель этикеткой вверх.

3.Поместите диск на ось (шпиндель) и аккуратно прижмите его книзу, пока он с щелчком не войдет в гнездо.

4.Задвиньте держатель диска назад, пока он не закроется с щелчком.

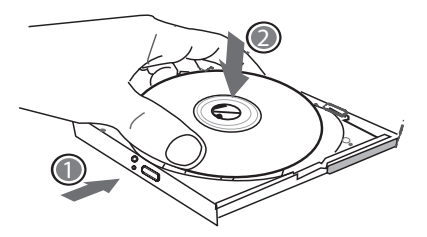

*Внимание: Когда компьютер считывает информацию с оптического диска, лампочка-индикатор для ODD(дисковода оптического диска) будет мигать. Не пытайтесь удалить диск, пока индикатор еще горит.*

*Внимание: Не помещайте какие-либо посторонние объекты на держатель для диска. Не открывайте и не закрывайте держатель для диска слишком резко. Когда дисковод не используется, держите его закрытым, чтобы в него не попадали пыль и грязь. Если вы испытываете трудности при удалении диска, вставьте канцелярскую скрепку (вы можете также использовать булавку или любой тонкий металлический предмет) в отверстие для аварийного выброса диска, держатель для CD диска сразу же выдвинется. Это действие может также быть проделано для удаления диска, когда ноутбук отключен от питания. Смотрите рисунок внизу.*

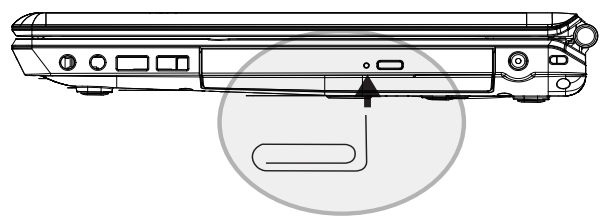

# **1.9 Установка камеры**

Ноутбук W466U / W566U продается со встроенной камерой. При помощи этой камеры вы можете проводить видео конференции с вашими друзьями или коллегами в любое время и в любом месте так, будто они находятся рядом с вами. Она также работает как цифровой фотоаппарат (с разрешением до 1,3 мегапикселей), вы можете использовать ее для моментальных снимков.

#### **►**W476 / W576 камера

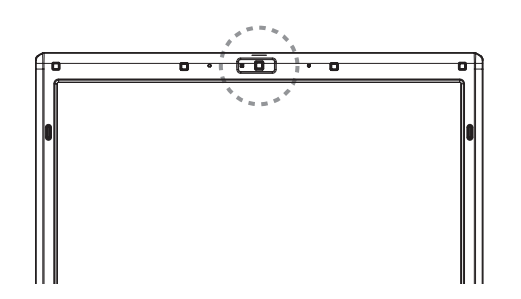

# **1.10 Графический дисплей**

Ваш компьютер имеет высокоэффективную систему графического отображения, которая может с легкостью соответствовать требованиям современной мультимедийной электроники.

#### ►Управление экраном◄

Яркость

При помощи функциональных клавиш вы можете увеличивать или уменьшать яркость монитора.

- <Fn> + <F4> уменьшает яркость ЖК-панели.
- <Fn> + <F5> увеличивает яркость ЖК-панели.

#### Разрешение

1. Кликните Мой компьютер/Панель управления/ Вид и темы/Дисплей (My Computer/Control Panel/Appearance and Themes/ Display). Кликните на таблицу установок (Settings tab). В диалоговом окне будет показана текущая степень разрешения вашего монитора.

10 11 перемещающейся линейки отрегулируйте степень разрешения монитора. 2. Под надписью «Разрешение экрана» ("Screen resolution") при помощи В большинстве случаев мы рекомендуем вам пользоваться той степенью разрешения вашего ЖК монитора, которая была запрограммирована.

> Примечание: Использование более низкой степени разрешения, чем та, которая была запрограммирована, уменьшит площадь изображения. Работа на компьютере в режиме DOS имеет тот же эффект, так как он использует разрешение 640 на 480 по умолчанию.

#### ►Двойные дисплеи◄

Работая в операционной системе Windows, вы можете использовать внешний монитор и ЖК экран вашего ноутбука одновременно. Вы также можете пользоваться только внешним монитором, отключив ЖК экран, или наоборот.

1. Откройте панель управления.

2.Кликните дважды на Дисплей. Откроется Окно Свойств Дисплея.

3.Кликните на таблицу установок.

4.Кликните на кнопку «Дополнительно» (Advanced).

#### ■ W476V / W576V

Выберите закладку GeForce 9300 (W476V) или 9600 (W576V). Выберите nView Display Settings (установки дисплея) для регулировки.

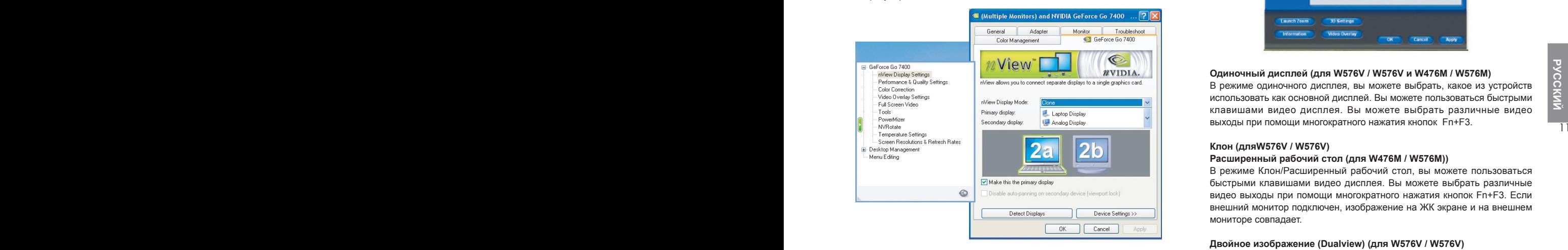

# ■ W476M / W576M

Выберите Intel Graphics Media Accelerator Driver for mobile (драйверускоритель для мобильных устройств). Кликните Graphics Properties Графические свойства) для регулировки.

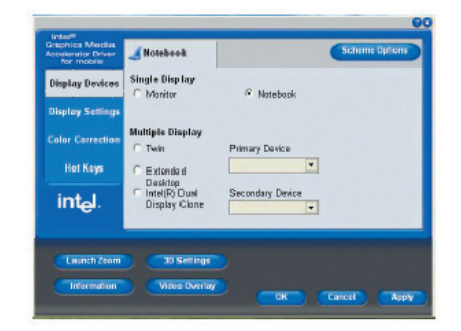

# **Одиночный дисплей (для W576V / W576V и W476M / W576M)**

В режиме одиночного дисплея, вы можете выбрать, какое из устройств использовать как основной дисплей. Вы можете пользоваться быстрыми клавишами видео дисплея. Вы можете выбрать различные видео выходы при помощи многократного нажатия кнопок Fn+F3.

#### **Клон (дляW576V / W576V)**

#### **Расширенный рабочий стол (для W476M / W576M))**

В режиме Клон/Расширенный рабочий стол, вы можете пользоваться быстрыми клавишами видео дисплея. Вы можете выбрать различные видео выходы при помощи многократного нажатия кнопок Fn+F3. Если внешний монитор подключен, изображение на ЖК экране и на внешнем мониторе совпадает.

#### **Двойное изображение (Dualview) (для W576V / W576V) Двухдисплейный клон (Dual Display Clone) (для W476M / W576M)**

В режиме Dualview/Dual Display Clone вы можете выбрать монитор для расширенного изображения. Режим Dualview/Dual Display Clone управляется драйвером. Вы можете отрегулировать тип видео выхода в меню. Кнопки Fn+F3 не обладают функциями переключения в данном режиме.

*Подсказка: Для оптимальной настройки видео дисплея, когда вы пользуетесь внешним монитором, вначале поменяйте режим вывода в диалоговом окне свойств дисплея. После смены режима вывода, вы можете использовать быстрые клавиши видео дисплея.*

*Примечание: Светлые или темные пиксели могут появиться на ЖК экране как результат технологических ограничений. Тем не менее, это не повлияет на нормальное функционирование вашего ЖК экрана.*

# **1.11 Защита ноутбука W476 / W576**

Ноутбук W466 / W566 имеет как аппаратные, так и программные блокировки для безопасности вашего компьютера.

#### Использование блокировок безопасности:

Паз для блокиратора, обеспечивающего безопасность, расположен с правой стороны компьютера. Этот паз позволяет вам подключить Kensington-совместимый блокиратор, обеспечивающий безопасность.

►W476 блокировок безопасности

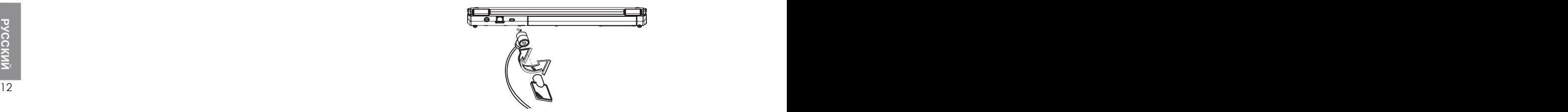

►W576 блокировок безопасности

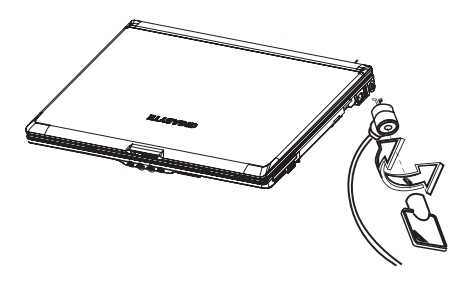

Использование системы зашиты:

Вы можете ввести программу установки параметров BIOS только, когда компьютер включен; другими словами, между тем моментом, когда компьютер включен и моментом, когда появляется заставка системы Windows. Если ваш компьютер уже был включен, перезагрузите его и нажмите клавишу F2 для ввода установочной программы.

# • Меню безопасности

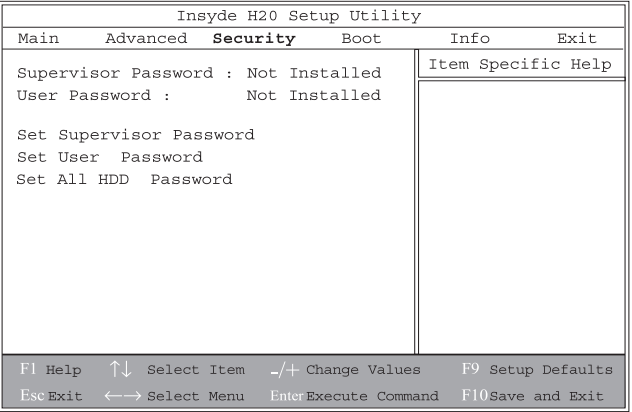

• Пароль администратора •

Ввод пароля администратора необходимо осуществить прежде. чем установить пароль пользователя. После выбора «Смена пароля администратора», введите новый пароль, затем введите его повторно для подтверждения. Пароль, который вы вводите должен содержать до 6 буквенно-цифровых символов. Если вы совершаете ошибку при вводе пароля, вы можете нажать Esc, чтобы начать заново.

#### • Пароль пользователям •

Вы можете войти в установочную программу, чтобы изменить или удалить пароль пользователя; но, вы не можете сменить или удалить пароль администратора, вы также не можете получить доступ к дискете.

#### • Пароль жесткого диска •

Если пароль показан на экране как [Заблокировано], это значит, что в данный момент пароль жесткого диска не может быть изменен или отключен. Для смены или отключения пароля отключите систему и введите настройку сразу же после повторного включения.

\* Пожалуйста, не забудьте ваш пароль. При обслуживании вашего ноутбука в сервис центре будет невозможно восстановить жесткий диск, если пароль утерян.

#### • Пароль на загрузку •

Пароль администратора необходим прежде, чем ввести пароль на загрузку.

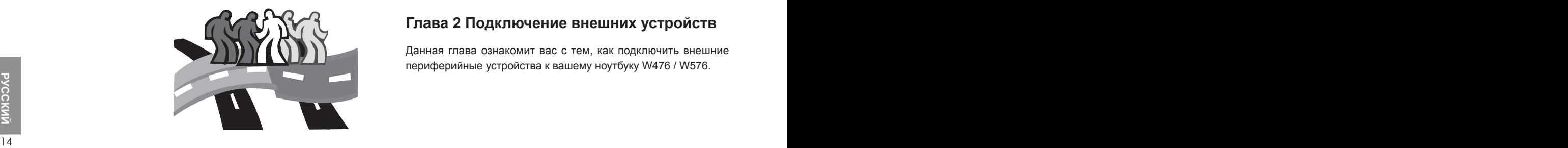

# **Глава 2 Подключение внешних устройств**

Данная глава ознакомит вас с тем, как подключить внешние периферийные устройства к вашему ноутбуку W476 / W576.

# **2.1 Использование порта USB**

USB порт позволяет различным внешним устройствам работать одновременно на одном компьютере. Эти внешние устройства могут включать в себя: дисководы гибких дисков, мышь, цифровые камеры, сканнеры, принтеры, дисководы оптических дисков, клавиатуры, игровые приставки и т.д. USB порт может также работать как сетевой концентратор или внешняя рабочая станция.

# **►**W476 USB порт

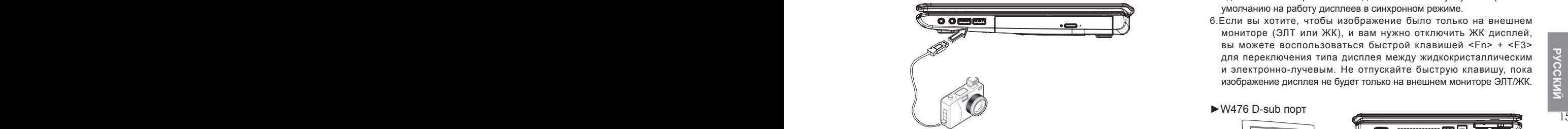

**►**W576 USB порт

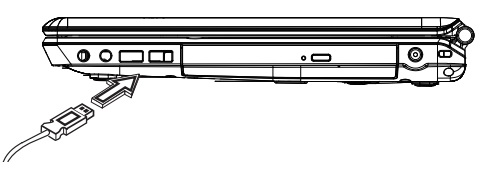

# **2.2 Подключение к внешнему монитору через порт VGA (порт видеографической матрицы)**

Ноутбук поставляется с портом системы VGA для подключения к внешнему монитору. Для подключения к внешнему монитору, пожалуйста, следуйте следующим инструкциям:

- 1.Отключите ноутбук W476 / W576 и убедитесь, что переключатель питания монитора выключен.
- 2.Подключите соединительный провод монитора к порту D-sub с левой стороны вашего ноутбука. Закрепите соединение кабеля имеющимися там болтами.
- 3.Подсоедините силовой провод монитора и включите его в правильно заземленную настенную розетку.

4.Включите монитор.

- 5.Включите ноутбук W476 / W576. ЖК панель и экран монитора покажут одинаковое изображение на дисплее. Ваш ноутбук настроен по умолчанию на работу дисплеев в синхронном режиме.
- 6.Если вы хотите, чтобы изображение было только на внешнем мониторе (ЭЛТ или ЖК), и вам нужно отключить ЖК дисплей, вы можете воспользоваться быстрой клавишей <Fn> + <F3> для переключения типа дисплея между жидкокристаллическим и электронно-лучевым. Не отпускайте быструю клавишу, пока изображение дисплея не будет только на внешнем мониторе ЭЛТ/ЖК.

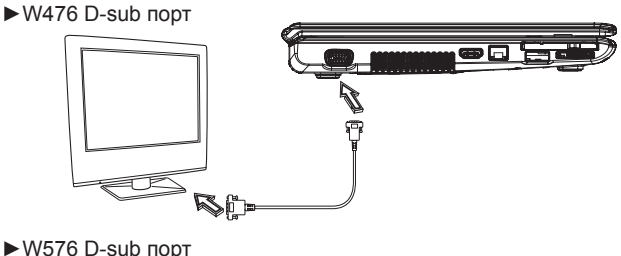

**o 60.** 

# **2.3 Использование разъема удлинителя для устройств разного типа (только для W566)**

Разъем удлинителя позволяет вам подключать внешний удлинитель для устройств разного типа (продается отдельно). Этот прибор является удобен в использовании для подключения различных устройств, как дома, так и в офисе.

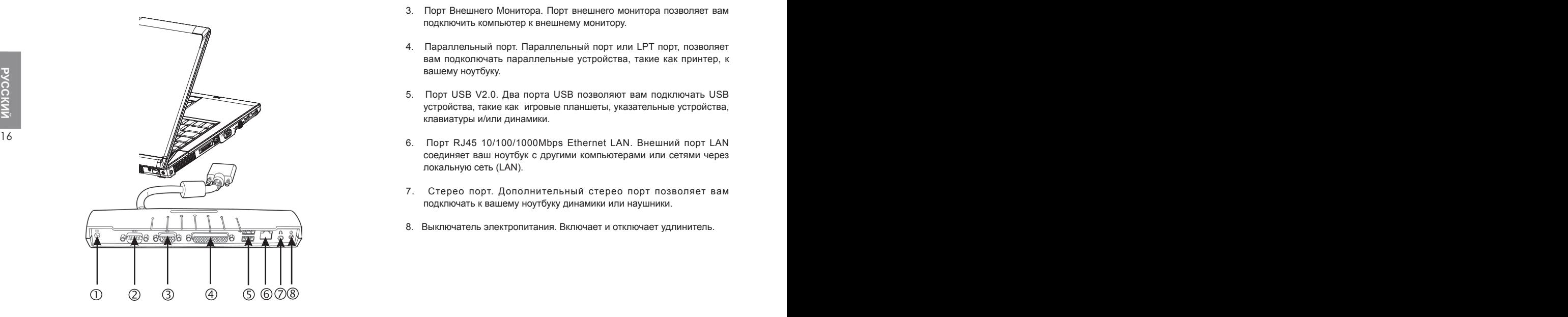

- 1. Разъем постоянного тока. Разъем постоянного тока позволяет вам подключить адаптер переменного тока к вашему удлинителю.
- 2. Последовательный порт. Последовательный порт или COMпорт позволяет вам подключить серийные устройства, такие как принтеры или сканнеры.
- 3. Порт Внешнего Монитора. Порт внешнего монитора позволяет вам подключить компьютер к внешнему монитору.
- 4. Параллельный порт. Параллельный порт или LPT порт, позволяет вам подколючать параллельные устройства, такие как принтер, к вашему ноутбуку.
- 5. Порт USB V2.0. Два порта USB позволяют вам подключать USB устройства, такие как игровые планшеты, указательные устройства, клавиатуры и/или динамики.
- соединяет ваш ноутбук с другими компьютерами или сетями через локальную сеть (LAN).
- 7. Стерео порт. Дополнительный стерео порт позволяет вам подключать к вашему ноутбуку динамики или наушники.
- 8. Выключатель электропитания. Включает и отключает удлинитель.

# **2.4 Использование порта LAN**

- 1. Подключите один конец кабеля к сетевому гнезду в стене или к сетевому концентратору (HUB).
- 2. Подключите другой конец кабеля к порту локальной сети (LAN) компьютера.

# **16** 17 **CONSTRAINING**

# **2.5 Использование модемного порта**

Встроенный модем для передачи факсов/данных позволяет вам подключать телефонную линию к телефонному гнезду.

**►**W476 модем порт

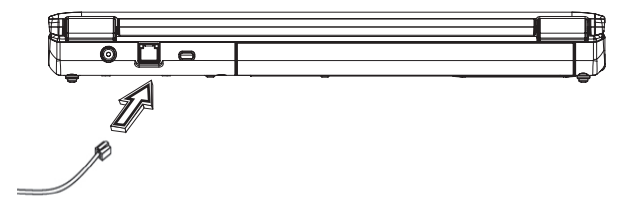

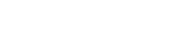

**►**W576 LAN порт

**►**W476 LAN порт

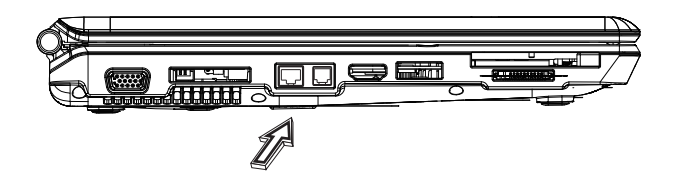

**►**W576 модем порт

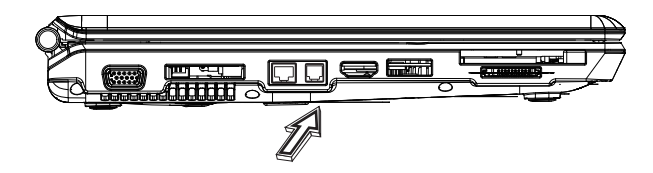

# 2.6 Использование порта e-SATA

Со встроенным портом e-SATA вы можете подключить совместимые со стандартом e-SATA внешние устройства для передачи видео изображения или для архивирования данных. Операционная система Windows автоматически распознает устройство и устанавливает для него соответствующий драйвер (драйверы). Тем не менее, мы рекомендуем вам установить драйверы, которые были в комплекте с вашими периферийными устройствами. Для получения дополнительной информации, пожалуйста, изучите инструкцию по эксплуатации оборудования.

#### $W476$  e-SATA порт

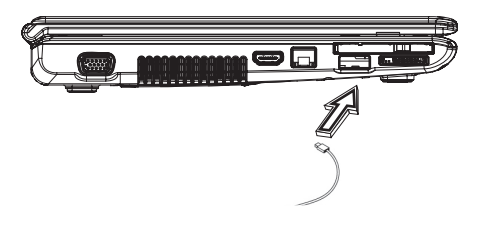

2.7 PCI Express card/Newcard

Гнездо для платы PCI Express card (или Newcard) может быть использовано в качестве интерфейса между вашим компьютером и различными устройствами связи, такими как сетевые адаптеры, факсмодемы или внешние запоминающие устройства.

#### $\blacktriangleright$  Установка платы $\blacktriangleleft$

1. Вставьте плату этикеткой вверх, убедитесь, что металлический соединитель вошел в гнездо для платы.

2. Вставьте плату в гнездо. Вы почувствуете некоторое сопротивление, когда плата будет входить до конца.

3. Для плат PCI Express необходимы драйверы или программы, которые позволяют операционной системе использовать устройство. Ваша операционная система Windows должна содержать драйвер для вашего устройства. Если его нет, появится информация о необходимости установить драйвер.

► W476 слот для Newcard

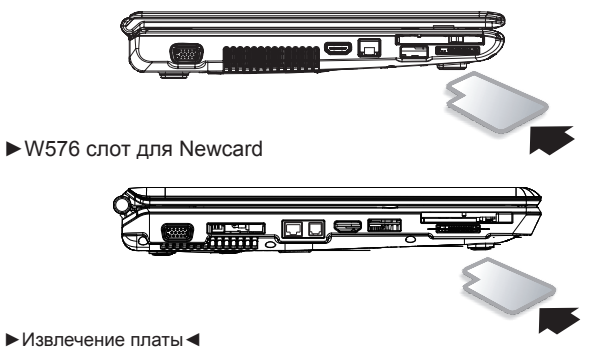

1. Нажмите кнопку выброса рядом с гнездом платы, чтобы освободить кнопку. Затем нажмите кнопку выброса еще раз для выброса платы.

► W576 e-SATA порт

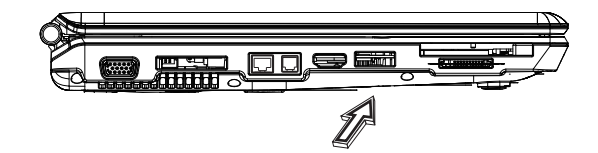

# **2.8 Подключение к порту HDMI**

Ваш ноутбук W476 / W576 поставляется с портом HDMI. Что позволяет вам подключить ваш компьютер к внешнему телевизору. Это возможно с использованием кабеля HDMI:

# **►**W476 слот для HDMI

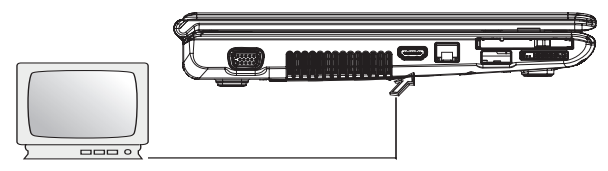

# **2.9 Карты MS/ MS PRO/MS DUO/MMC/SD**

Гнездо для мультимедийной платы расположено на правой стороне W476 / W576 оно принимает платы Карты MS/ MS PRO/MS DUO/MMC/ SD.

**►**W476 Слот для мультимедийной карты

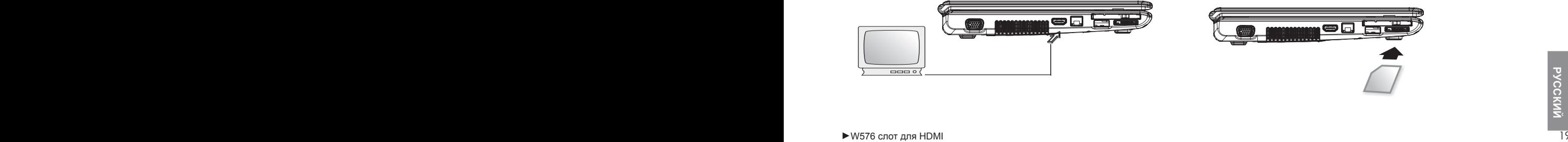

**►**W576 слот для HDMI

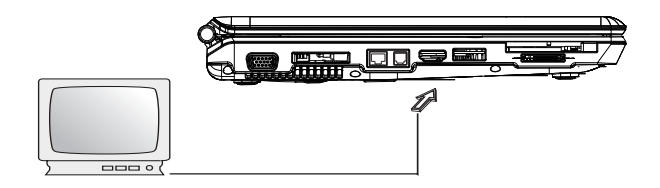

**►**W576 Слот для мультимедийной карты

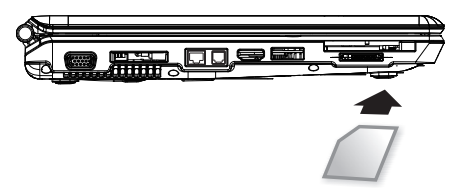

# 2.10 Использование Bluetooth (поставляется по отдельному заказу) и беспроводных устройств.

Ваш компьютер W476 / W576 поддерживает как Bluetooth, так и устройства, совместимые с Wi-Fi (беспроводным Интернетом). С помощью комбинации клавиш Fn+Esc можно активировать и деактивировать только функцию Bluetooth, а с помощью комбинации клавиш Fn+F2 можно включать и выключать только функцию беспроводной связи.

\*\*\*\* О том. как подключить ваш Bluetooth и беспроводное устройство к компьютеру вы сможете узнать из инструкции к данному оборудованию.\*\*\*\*

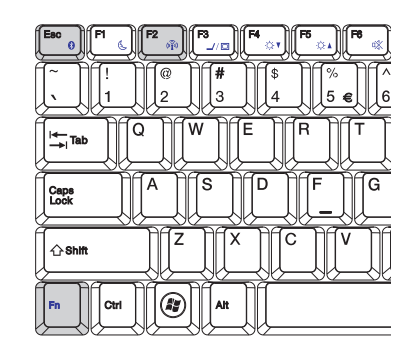

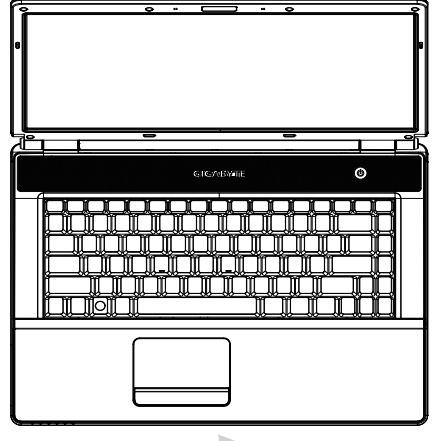

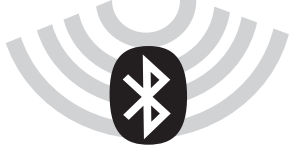

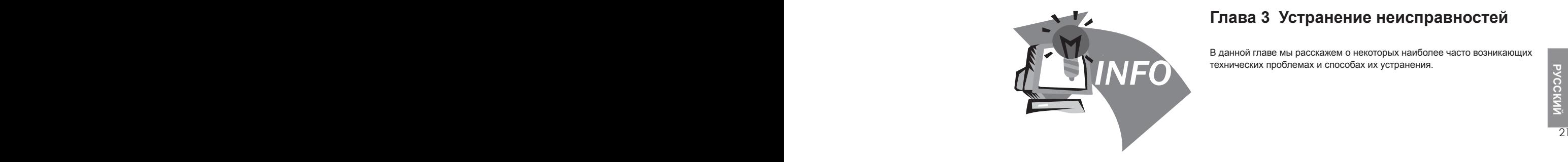

# **Глава 3 Устранение неисправностей**

В данной главе мы расскажем о некоторых наиболее часто возникающих технических проблемах и способах их устранения.

# 3.1 Часто Задаваемые Вопросы

◇ Мой компьютер слишком быстро переключается на спящий режим, и мне постоянно приходится нажимать на клавиши или передвигать мышь, чтобы вернуть изображение на экран. Что мне делать?

Это является частью Управления Энергопотреблением Системы Windows, Доступ к управлению энергопотреблением вы можете осуществить, кликнув на Пуск/Панель управления/Функционирование и обслуживание/ Электропитание (Start / Control Panel / Performance and Maintenance / Power Options), и изменить время напротив опции «Отключение монитора» на то время, которое вам необходимо. Вы можете по своему усмотрению отрегулировать время в зависимости от того, получает ли компьютер питание от сети или от аккумуляторной батареи.

◆ Я слышал, что очистка и реконфигурация файлов на жестком диске увеличит скорость запуска программ. Как это можно сделать?

Правильное обслуживание диска может улучшить скорость запуска программы. Это обычно включает в себя уничтожение ненужных файлов и дефрагментацию жесткого диска таким образом, чтобы файлы были более эффективно сгруппированы. Система Windows обладает сервисными программами для выполнения этих задач: запустите программу очистки диска для удаления ненужных файлов и программу дефрагментации дисков для дефрагментации разрозненных блоков файлов. Для более подробной информации об этих сервисных программах изучите, пожалуйста, документацию системы Windows.

◆ Звук при наборе у встроенного факс-модема слишком тихий. Как я могу увеличить звук?

Перейдите на Пуск/Панель управления/Звуки и аудиоустройства (Start/Control Panel/Sounds, Speech, and Audio Devices), под значком звука Аудиоустройства отрегулируйте звук динамика при помощи передвижения звуковой линейки.

 $\Diamond$  Какой тип внешнего микрофона я могу использовать с моим ноутбуком?

Вам понадобится микрофон с самоусилением.

В моих динамиках - эхо. Что я могу с этим сделать?

Кликните дважды по иконке Динамиков на панели задач. Затем, под Балансом Микрофона проверьте блок отключения звука.

◇ Из-за проблем с программным обеспечением я не смог отключить компьютер из системы Windows, я нажал кнопку питания для отключения компьютера, но это не сработало. Что я должен сделать, чтобы отключить компьютер?

Убедитесь, что вы нажимаете на кнопку в течение, по крайней мере, 4 секунд. В большинстве случаев, этого достаточно для отключения компьютера.

◇ Почему я не могу зарядить аккумулятор моего ноутбука после того, как он не использовался в течение некоторого времени? (например, более месяца).

Аккумулятор переходит в специальный защитный режим низкого напряжения. В этом случае, для восстановления нормального напряжения вам необходимо заряжать аккумулятор медленно в течение нескольких часов. Когда аккумулятор будет полностью заряжен, ваш компьютер вернется в нормальный режим работы.

◇ Мой компьютер говорит: "Низкий уровень заряда батареи  $CMOS$ , что я должен делать?

Если ваш компьютер был отключен от питания (т.е. отключен от электрической розетки, и из него был извлечен аккумулятор) в течение более 45 дней, вы потеряете информацию, храняшуюся на CMOS-памяти

Пожалуйста, следуйте следующим инструкциям для реконфигурации настроек CMOS:

1. Нажмите F2 для ввода программы настройки BIOS.

2. Выберите «Загрузить дополнительные настройки по умолчанию?» ("Load Optional Defaults?"). Когда вы видите данную подсказку, выберите < ОК > и затем нажмите < Enter > (Ввод).

3. Выберите "Сохранить изменения и выйти", выберите <ОК> и нажмите <Enter> (Ввод) для повторного запуска вашего компьютера.

◇ Как отключить или удалить какое-либо устройство?

1. В области уведомлений рядом с панелью задач кликните два раза по иконке Безопасного удаления. Безопасное удаление показывает ряд устройств типа Plug and Play (самонастраеваемых устройств), которые в данный момент подключены к системе. Если вы не видите иконку Безопасного Удаления, значит, данное устройство не поддерживает эту функцию и вы не можете отключить или удалить ваше устройство, используя функцию Безопасного Удаления.

2. В Безопасном Удалении Оборудования (Safely Remove Hardware), в списке устройств, выберите устройство, которое вы хотите отключить или удалить, затем, кликните Стоп. Это сообщает системе, что вы собираетесь отключить или удалить устройство.

3. В разделе «Остановить аппаратное устройство» (Stop a Hardware device), кликните ОК.

Появится извещение о том, что теперь вы можете безопасно отключить или удалить устройство.

Внимание:

Отключение или удаление устройства, которое поддерживает функцию безопасного удаления. без предварительного обращения к иконке Безопасного Удаления, чтобы предупредить систему, может привести к потере данных в вашей системе или сделать вашу систему неустойчивой. Например, если устройство было отключено в момент передачи данных, высока вероятность потери данных. Если вы воспользовались функцией Безопасного Удаления, вы, тем не менее. должны предупредить систему до того, как отключить или удалить устройство, чтобы предотвратить возможную потерю данных.

#### Примечание:

Для удаления запоминающих устройств, которые могут быть безопасно удалены, когда система работает, система по умолчанию отключает запись кэш-памяти. Это происходит для того, чтобы устройства могли быть удалены без потери данных. Когда запись кэш-памяти отключена, система будет действовать в замедленном режиме; поэтому, обязательно активируйте запись кэш-памяти после того, как вы завершите удаление устройства.

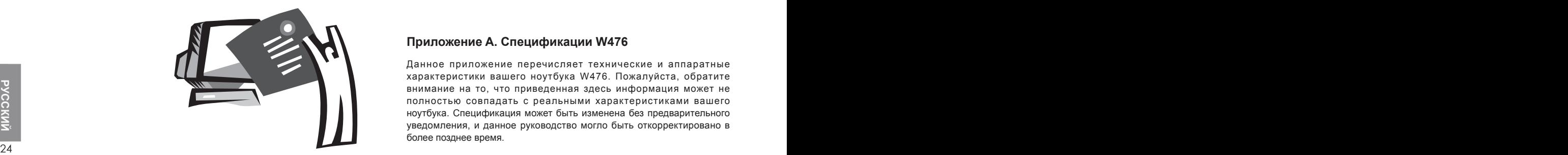

# **Приложение A. Спецификации W476**

Данное приложение перечисляет технические и аппаратные характеристики вашего ноутбука W476. Пожалуйста, обратите внимание на то, что приведенная здесь информация может не полностью совпадать с реальными характеристиками вашего ноутбука. Спецификация может быть изменена без предварительного уведомления, и данное руководство могло быть откорректировано в более позднее время.

#### **Микропроцессор**

- Процессорная технология Intel® Centrino® 2
- Процессор Intel® Core™2 Duo (Penryn) 45nm 2.26Г~2.8Г
- Процессор Intel® Celeron® (Montevina)
- PGA package 478-pin, Socket P
- Системная шина 1066 Мгц

# **Core Logic**

- Intel®PM45/ ICH9M (W476V)
- Intel®GM45/ ICH9M(W476M)

## **Память**

• 512Mб до максимум 8Гб 667/800МГц DDR2 SDRAM с двумя SODIMM гнездами памяти

• 1 Mб флэш ROM BIOS

#### **Запоминающее устройство для хранения данных**

• SATA жесткий диск, 5400 оборотов в минуту, доступен в 160Гб/ 2500Гб/320Гб

• Один модульный 5.25"/12.7мм толщиной Super Multi

 • 5-в-1 MS/ MS PRO/MS DUO/MMC/SD устройство для считывания информации с карт

# **Графика**

 •NVIDIA® Geforce 9300M GS 256Мб (W476V) •Intel® Graphics Media Accelerator (GMA 4500MHD) (W476M)

# **Дисплей и Видео**

•14.1" TFT-LCD, WXGA (1280x800), Тип бликов

- •Параллельная поддержка ЖК и ЭЛТ дисплея
- •Второй независимый дисплей

## **Подключаемость**

- Встроенный 10/100 Мбит/с соединение Быстрым Ethernet
- Встроенный 56Кбит/с V.92 факс/модем для передачи данных
- Четыре порта универсальной последовательной шины (USB) 2.0

 • Двойная диапазонная антенна Intel® Wireless LAN Shirley Peak (1x2)  $a/n/n$ 

#### **Аудио**

- Встроенная система воспроизведения звука высокой четкости
- Два встроенных стерео динамика Dual Array Microphone
- Отдельные аудио выход для наушников и вход для микрофона

## **Клавиатура и указательные устройства**

• 86-клавиш США/87-клавиш ЕС/90- клавиш Япония с функциональными клавишами Windows

• 1 Мб флэш ROM BIOS<br> **3апоминающее устройство для хранения данных**<br>
• SATA жесткий диск, 5400 оборотов в минуту, доступен в иступен в танели с функцией прокручивания<br>
2500Гб/320Гб<br>
• Один модульный 5.25"/12.7мм толщиной • Эргономично расположенное указательное устройство для сенсорной панели с функцией прокручивания

# **Порты ввода/вывода**

- Один порт e-SATA / USB2.0 combo
- Одно RJ-11 телефонное гнездо (V.92, 56Кб/с модем)
- Один RJ-45 сетевой порт

• Одно гнездо для подключения внешнего источника постоянного тока (адаптера переменного тока)

- Один порт D-SUB
- Один выход для наушников (3.5 мм типа мини джек)
- Один вход для микрофонаMIC (3.5 мм типа мини джек)
- Один PCI Express Card
- Один HDMI-порт для W476V
- Три USB 2.0 порта

# **Габариты и вес (с батареями и накопителем на оптических дисках)**

• 14.1" модель дисплея; приблизительно 2.38 кг.(W476V),2.38 кг.(W476M)

• 338(Ширина)x239(Глубина)x29.8~38.4(Высота) мм

Питание: Переходник 90W AC, 19V 4.74A (W476V)

Переходник 65W AC, 19V 3.42A (W476M)

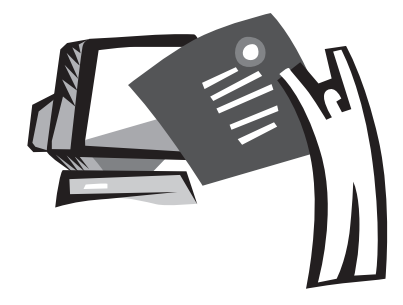

# Приложение В Спецификации W576 Specifcations

Данное приложение перечисляет технические и аппаратные характеристики вашего ноутбука W576. Пожалуйста, обратите внимание на то, что приведенная здесь информация может не полностью совпадать с реальными характеристиками вашего ноутбука. Спецификация может быть изменена без предварительного то уведомления, и данное руководство могло быть откорректировано в<br>более позднее время.

#### **Микропроцессор**

- Процессорная технология Intel® Centrino® 2
- Процессор Intel® Core™2 Duo (Penryn) 45nm 2.26Г~2.8Г
- Процессор Intel® Celeron® (Montevina)
- PGA package 478-pin, Socket P
- Системная шина 1066 Мгц

# **Core Logic**

- Intel®PM45/ ICH9M (W476V)
- Intel®GM45/ ICH9M(W476M)

# **Память**

- 512Mб до максимума 8Гб 667/800МГц DDR2 SDRAM с двумя SODIMM гнездами памяти
- 1 Mб флэш ROM BIOS
- 2Гб или 4Гб Intel® Turbo Memory (Поставляется дополнительно)

## **Запоминающее устройство для хранения данных**

- SATA жесткий диск, 5400 об./мин., доступен в 160Гб/250Гб/320Гб
- Один модульный 5.25"/12.7мм толщиной DVD-COMBO/DVD-Dual/ Super Multi

 • 5-в-1 MS/ MS PRO/MS DUO/MMC/SD устройство для считывания информации с карт

# **Графика**

- NVIDIA® Geforce 9600M GS 512Мб (W576V)
- Intel® Graphics Media Accelerator (GMA4500) (W576M) **Дисплей и видео**
- 15.4" TFT-LCD, WXGA (1280x800), Тип бликов
- Параллельная поддержка ЖК и ЭЛТ дисплея
- Второй независимый дисплей

# **Подключаемость**

- Встроенное 10/100/1000 Мбит/с Быстрое Ethernet соединение
- Встроенный 56Кб/с V.92 факс/ модем для передачи данных
- Четыре порта универсальной последовательной шины (USB) 2.0
- Двойная диапазонная антенна Intel® Wireless LAN Shirley Peak (1x2)

a/g/n

# **Аудио**

- Встроенная система воспроизведения звука высокой четкости
- Два встроенных стерео динамика Dual Array Microphone
- Отдельные аудио выход для наушников и вход для микрофона

## **Клавиатура и указательные устройства**

- 86-клавиш США/87-клавиш ЕС/90- клавиш Япония с функциональными клавишами Windows
- Эргономично расположенное указательное устройство для сенсорной панели с функцией прокручивания

# **Порты ввода/вывода**

- Один порт e-SATA / USB2.0 combo
- Одно RJ-11 телефонное гнездо (V.92, 56Кб/с модем)
- Один RJ-45 сетевой порт
- <sup>26</sup> <sup>27</sup>**English** • Одно гнездо для подключения внешнего источника постоянного тока (адаптера переменного тока)
	- Один порт D-SUB
	- Один выход для наушников (3.5 мм типа мини джек)
	- Один вход для микрофонаMIC (3.5 мм типа мини джек)
	- Один PCI Express Card
	- Один HDMI-порт
	- Три USB 2.0 порта

# **Габариты и вес (с батареями и накопителем на оптических дисках)**

15.4" модель дисплея; приблизительно 2.66кг. (W566V), 2.6 кг.(W576M) 357(Ширина)x257(Глубина)x29.8~38.8(Высота) мм

Питание: Переходник 90W AC, 19V 4.74A (W576V)

Переходник 65W AC, 19V 3.42A (W576M)

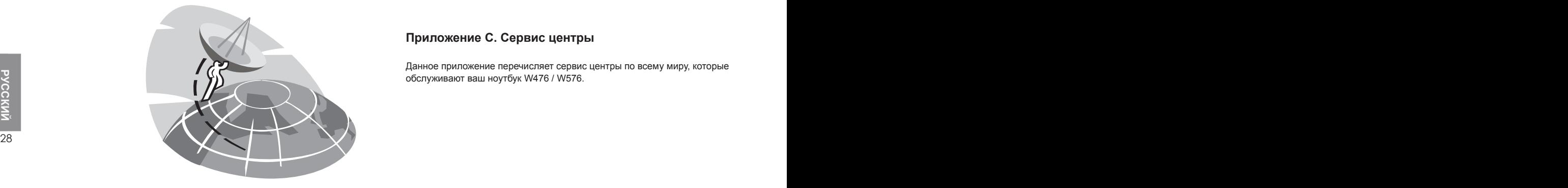

# **Приложение C. Сервис центры**

Данное приложение перечисляет сервис центры по всему миру, которые обслуживают ваш ноутбук W476 / W576.

# Тайвань (Центральные офисы) GIGA-BYTE TECHNOLOGY CO., LTD.

Адрес: No.6, Bau Chiang Road, Hsin-Tien, Тайбей 231, Тайвань ТЕЛ.: +886 (2) 8912-4000 ФАКС: +886 (2) 8912-4004

WEB-Адрес (Английский): http://www.gigabyte.com.tw/ WEB-Адрес (Китайский): http://www.gigabyte.tw/

# США G.B.T. INC.

ТЕЛ.: +1 (626) 854-9338 ФАКС: +1 (626) 854-9339 WEB-Адрес: http://www.gigabyte.us

# Китай G.B.T. TECH. TRADING CO., LTD.

WEB-Адрес: http://www.gigabyte.com.cn/

# Шанхай

 $TFI: +86-20-87540700$ ФАКС: +86-20-87544306 Гуанчжоу  $TFI: +86-10-62102838$ ФАКС: +86-10-62102848 Пекин ТЕЛ.: +86-28-85236930 ФАКС: +86-28-85256822

IEJI.: +1 (626) 854-9338<br>
ΦΑΚC: +1 (626) 854-9339<br>
WEB-Aдpec: http://www.gigabyte.us<br> **EREPRISHER SENSIONS CO., LTD.**<br> **EREPRISHER SENSIONS CO., LTD.**<br> **EREPRISHER SENSIONS CO., LTD.**<br> **EREPRISHER SENSIONS CO., LTD.**<br> **ER** Чэнду  $TFII: +86-27-87851312$ ФАКС: +86-27-87851330 Ухань  $TFII: +86-29-85531943$ ФАКС: +86-29-85519336 Сиань  $TF \Pi : +86-24-83992901$ ФАКС: +86-24-83992909 Шеньян  $TFII: +86-755-82408099$ ФАКС: +86-755-82408066 Нинбо ТЕЛ.: +86-574-86869292 ФАКС: +86-574-86860781

# Россия

Московское представительство компании Giga-Byte Technology Co., Ltd.

ТЕЛ: +7-495-9136685 WEB-Адресс: http://www.gigabyte.ru/

# Германия

Гамбургское представительство компании of Giga-Byte Technology Co., Ltd.

ТЕЛ: +49 40 25330433 Адресс: BULLENKOPPEL 16 22047 HAMBURG